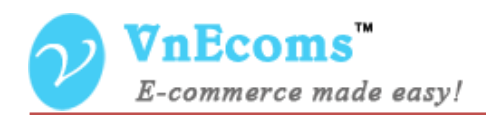

# **Vendor Table Rates Shipping**

# **USER MANUAL VER. 1.0.0**

© 2012-2013 www.vnecoms.com. All Rights Reserved..

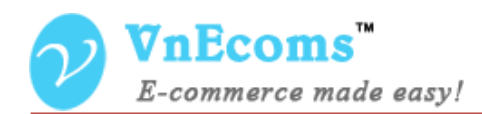

# **Table of Contents**

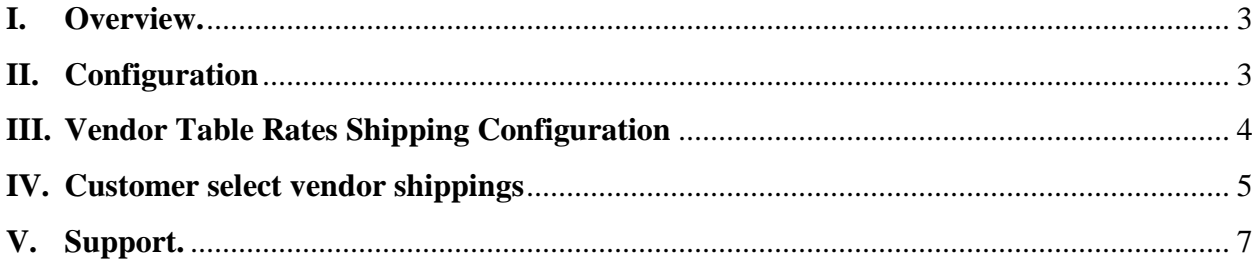

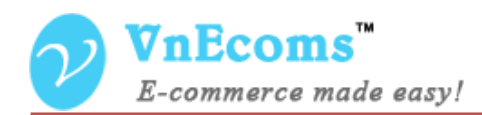

#### <span id="page-2-0"></span>**I. Overview.**

Vendor Table Rates is a shipping method for marketplace extension that allows vendor to charge shipping fee to vendor based on weight, number of items or value of the order and the buyer shipping address.

#### <span id="page-2-1"></span>**II. Configuration**

From admin cpanel go to menu System -> Configuration. Click to Shipping Methods tab. Click to "Vendor Table Rates" to explain the field set.

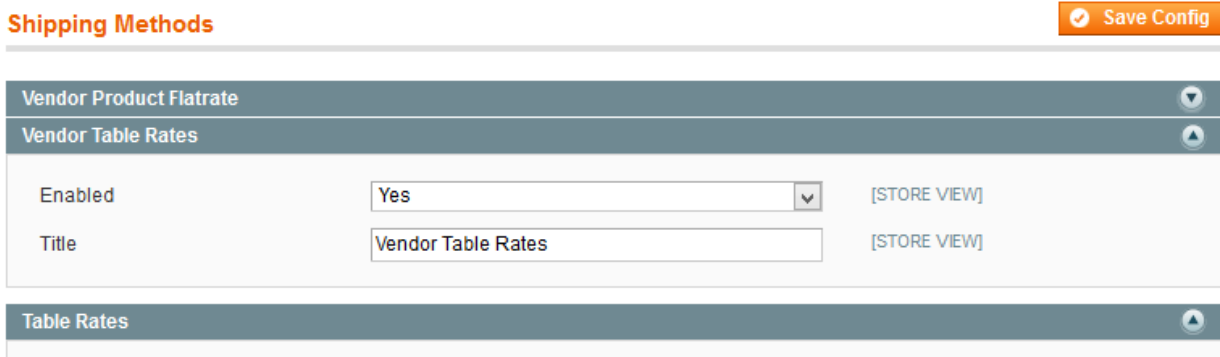

- Enabled: This option is used to activate or deactivate the shipping method.
- Title: The title of the shipping method.

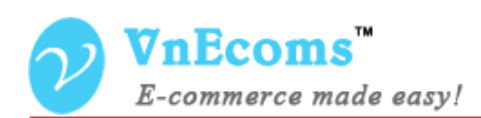

### <span id="page-3-0"></span>**III. Vendor Table Rates Shipping Configuration**

From vendor's cpanel click to **Configuration** top link then click to **Shipping** tab to setup his flat rate shipping.

Vendor can add multiple flatrate to charge customer.

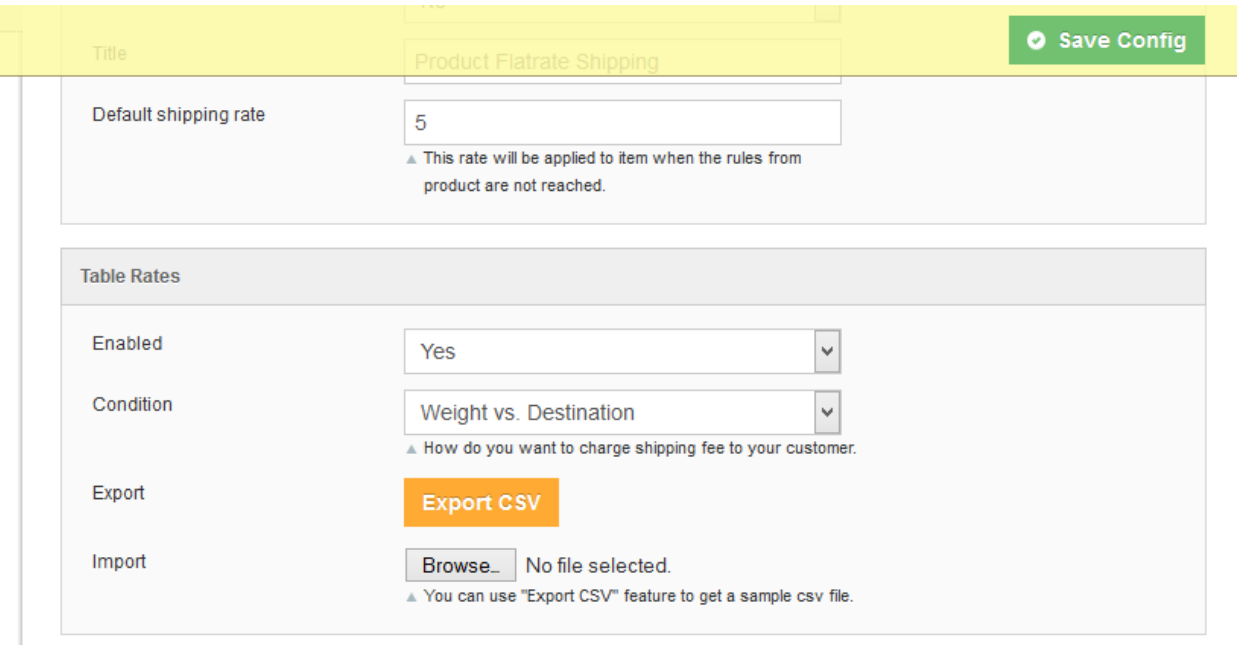

- **Enabled**: Vendor can enable/disable the shipping method
- **Condition**: There are 3 conditions.
	- o **Weight vs. Destination**: vendor can charge shipping cost based on the weight of all items and the destination.
	- o **Price vs. Destination**: vendor can charge shipping cost based on subtotal and destination
	- o **#of item vs. Destination**: vendor can charge shipping cost based on number of item and destination.
- **Export**: Vendor can export all shipping configuration to csv file.
- **Import**: Vendor can use this feature to import the table rates.

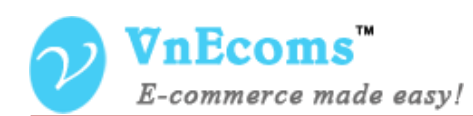

## <span id="page-4-0"></span>**IV. Customer select vendor shippings**

After add product to cart customer can select shipping method for each vendor.

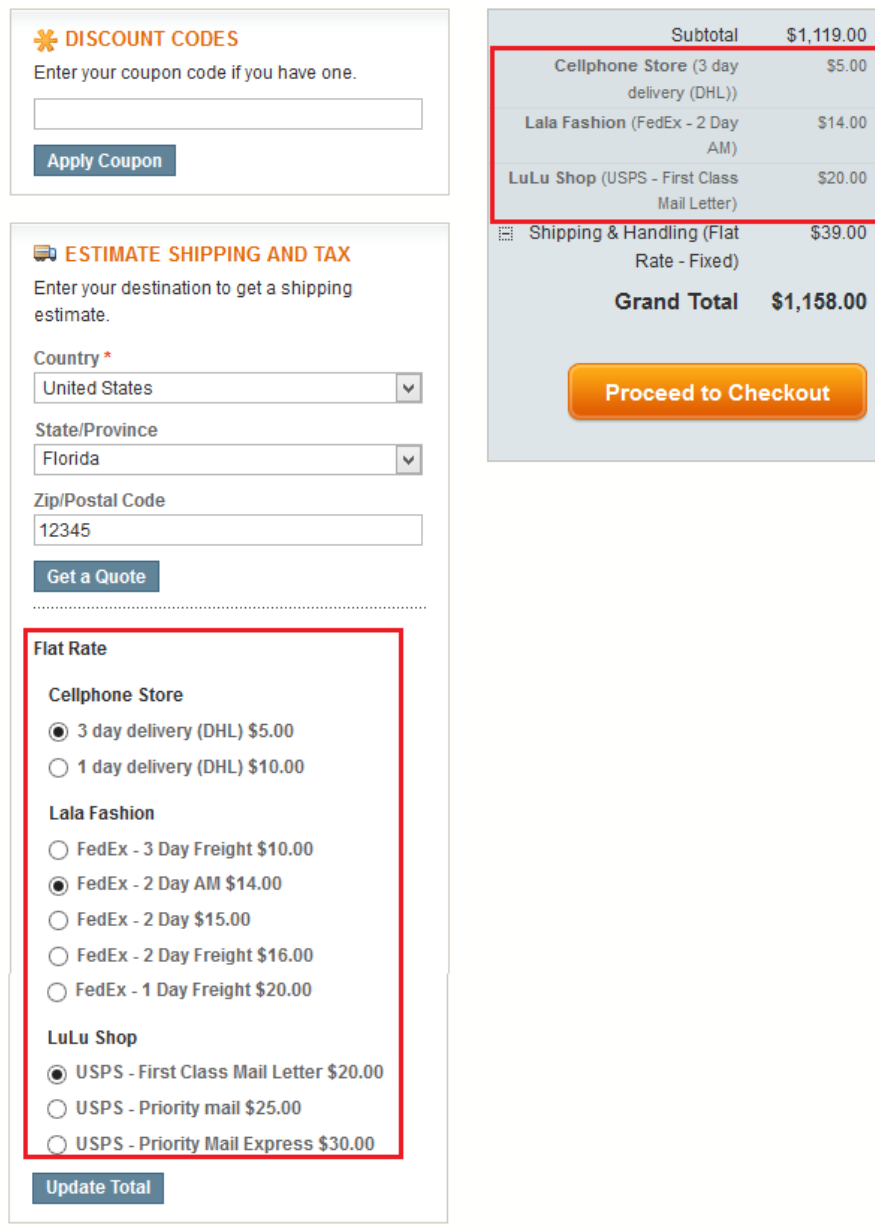

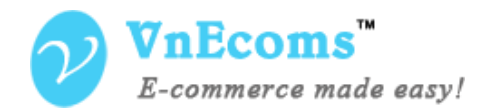

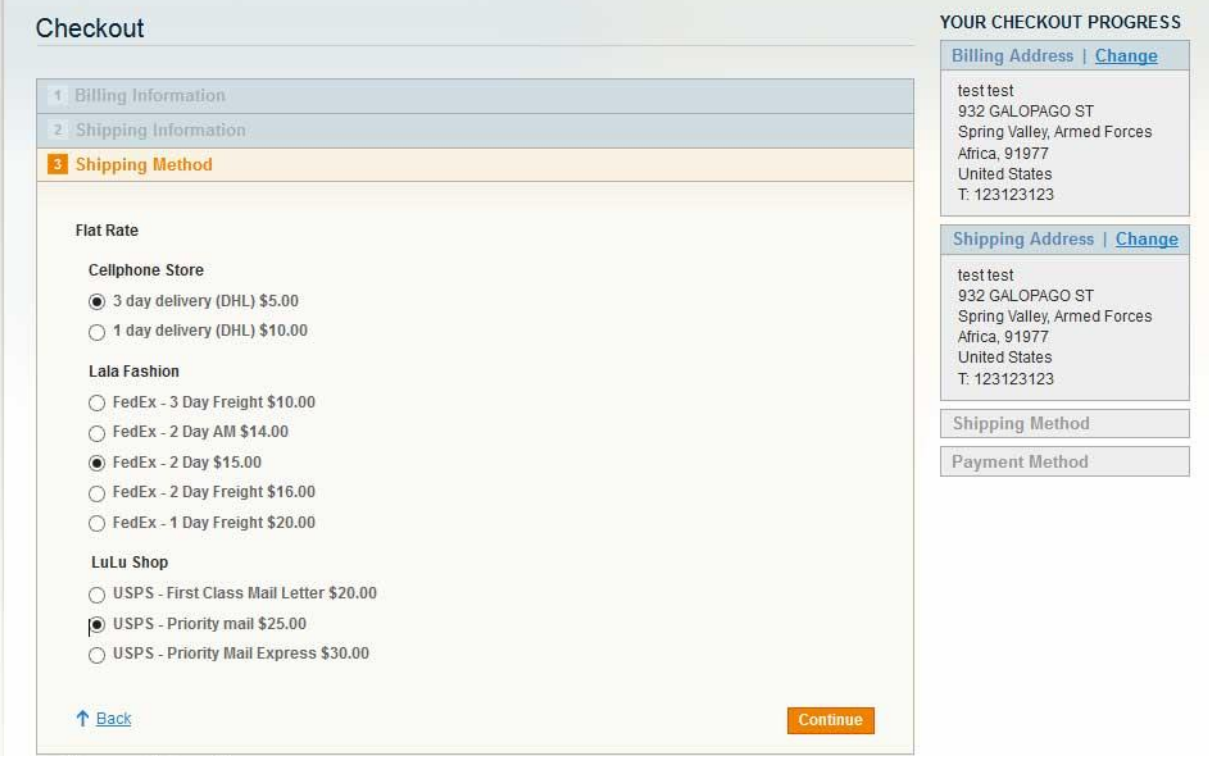

# Vendor can see shipping summary on the totals box.

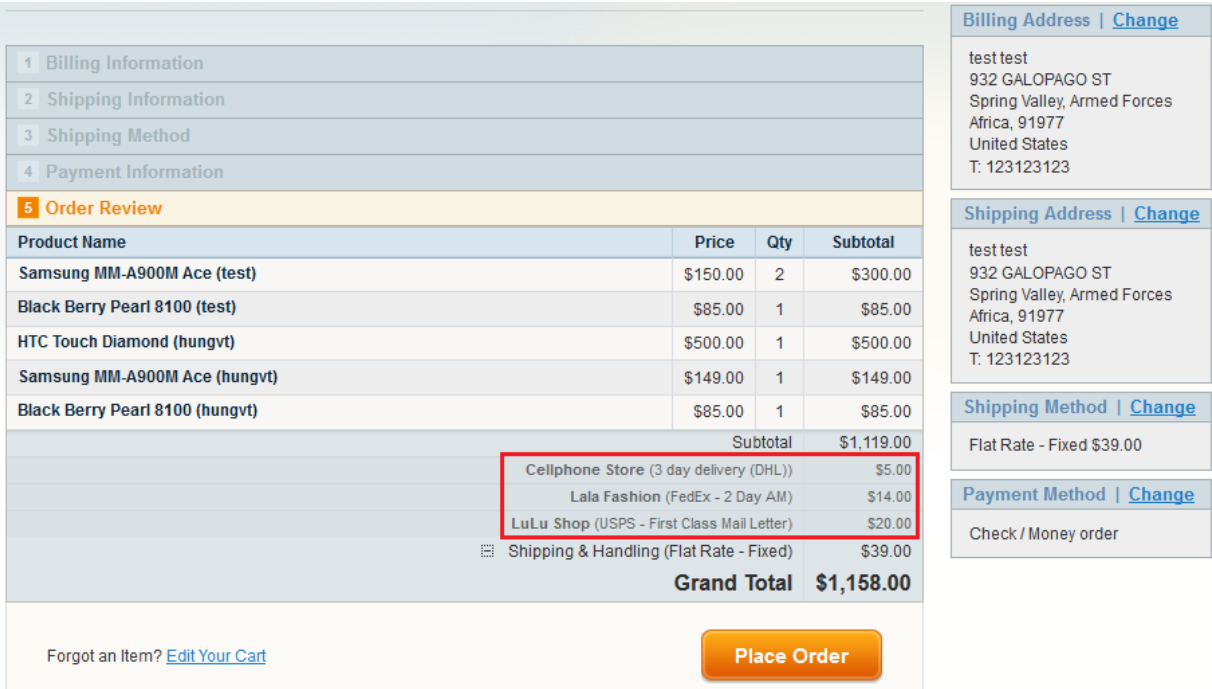

© 2012-2013 www.vnecoms.com. All Rights Reserved..

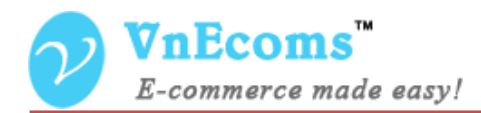

#### <span id="page-6-0"></span>**V. Support.**

If you need support or have questions directly related to Marketpace extension, please use our Online Message Form to contact our support team or send us an email at: [support@vnecoms.com.](mailto:support@vnecoms.com)

> Best Regards, **VnEcoms Team**